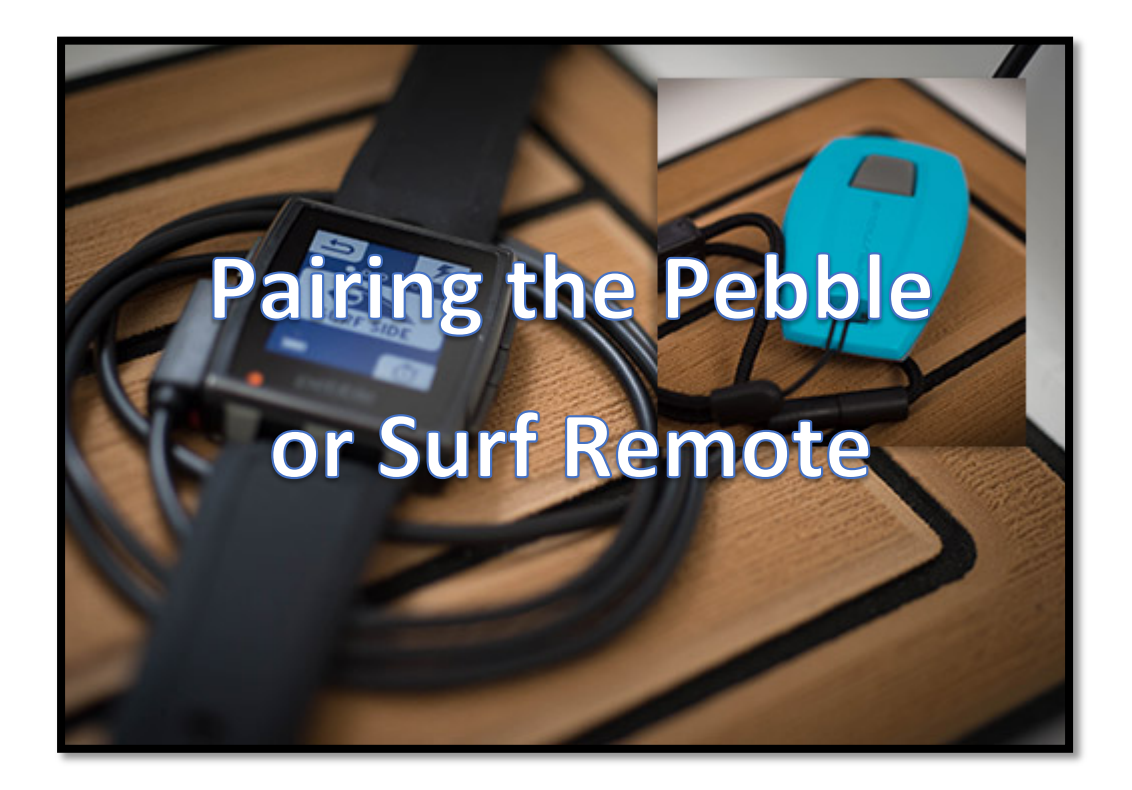

## Pebble:

- 1. Go to the Pebble's Bluetooth menu (if the watch is not on its own Bluetooth menu, it will not pair)
- 2. Go to the LINC Preferences-System Page
- 3. Select Pair Pebble
- 4. When the watch vibrates and asks to Pair, select Yes. If after 30 seconds the watch does not ask to Pair, then troubleshoot or start over again.

Simple Remote with Lanyard:

- 1. Go to the LINC Preferences-System Page
- 2. Select Pair Remote
- 3. Within 30 seconds, press the button at least once on as many remotes as you wish to pair. Previously paired remotes will be forgotten.
- 4. When the countdown ends, test the Remote(s) by switching sides on the Home screen with the cruise set speed below 13mph. The engine doesn't have to be running. The surf settings will not appear unless you are under 13mph.